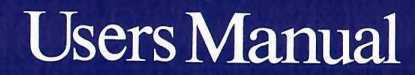

# **BREAKthru 286**

Personal Computer Support Group<br>4540 Beltway Drive<br>Dallas, TX 75244

1-214-404-4000

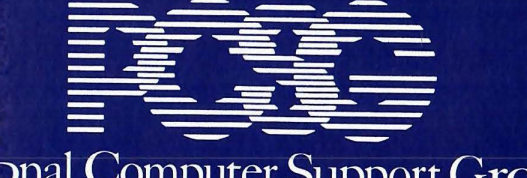

Personal Computer Support Group

214 248.0305

#### Turbo motherboards.

A conflict exists between some turbo motherboards and the software switching of the Breakthru 286. It can be compensated for by careful setting of the \* jumper.

If the turbo motherboard can switch between fast and slow with a hot key, and it uses the same technique to switch speeds as does Breakthru, it may accidentally switch the Breakthru speed. This will usually crash Breakthru, since a Breakthru speed switch can only be properly done by the BSS or Lightning software. There are many ways around this which will be outlined below, but bear in mind that the problem is caused by the motherboard switching speeds, which can happen automatically at boot up, or when the hot key combination is pressed.

The problem will not arise if you disable Breakthru software speed switching by leaving the \* jumper off altogether. But this may cause problems for you accessing your floppy disk if you desire to cache your BIOS (R jumper on), and may sometimes stop your computer booting.

If you allow Breakthru Speed Switching, but power up not caching, (\*jumper vertical), your computer will almost certainly crash at some point in the boot up sequence when the motherboard accidentally enables the Breakthru caching but does it wrong.

The alternative is to put the \* jumper in the horizontal position, so that when the motherboard switches on caching, it is already on, and no harm is done. The drawback of this technique is that your computer may not boot properly in this configuration with the R jumper on, so you may have to forego BIOS caching.

In any case, best results are usually achieved by jumpering your motherboard to run at 8MHz, jumpering the Breakthru *F/S*  jumper to F, and never trying to switch motherboard speeds with the motherboard hot key combination. Always speed switch with the Breakthru speed switch combination that you set in your CONFIG.SYS file with the BSS "key" command.

# **Users Manual Breakthru 286**

*Exceptional speedup card for the IBM PC. XT. COMPAQ and most other clones.* 

Personal Computer Support Group 4540 Beltway Drive Dallas, TX 75244

**1-214-404-4000** 

If you are unfortunate enough to get an error message like the above, tell Lightning to slow Breakthru down for the problem drive. You do it like this: suppose the problem drive was A. Use the parameter AX when you first invoke Lightning. If drives B and A gave errors, you would use the parameter ABX and so on. The command line for Lightning would look like this:

#### L 1800 AX

This would reserve l.8 megabytes of above board memory for Lightning and install speed compensation for drive A. If due to lack of memory you don't want to take advantage of Lightning's disk caching, but you still want to use the speed compensation feature, simply tell Lightning to use zero memory for caching like this:

## L 0 AX

If you have switched on speed compensation for drive A, but want to switch it off for some reason, you can tell Lightning like this:

#### L AY

#### TEST286 and INVEN

To help verify that your Breakthru is running as it should, we have included two utilities on your Lightning diskette. They are called TEST286.EXE and INVEN.EXE.

TEST286.EXE puts your Breakthru through it's paces. It is run on every board before it is shipped, so it is very unlikely to register an error.

INVEN.EXE explores your system and tries to figure out what's installed. It will give you a list of what it finds. Try it out for fun. If it's wrong we'd appreciate a call so we can update the program. It's main use is to help pinpoint math coprocessor or floppy diskette problems due to motherboard switch settings being faulty.

# **Breakthru 286 Installation**

How detailed do you need your instructions?

Use the set of instructions which suits your needs. Whether you are Expert, Experienced or Novice, we have instructions that will tell you what you need to know.

This manual is divided into three sections. Each section covers the same installation steps, but the second is more detailed than the first and the third is the most detailed and is illustrated.

#### Please take care.

w.

By the way, the installation process is simple and virtually foolproof. But do be careful when plugging the cable and the 8087 blanking plug in. It is possible to bend the pins if they are not lined up perfectly.

#### Additional Documentation.

Please check the Lightning diskette included with this Breakthru 286 for a file called

#### EXTRA. DOC

If present, this file contains additional information not included in this manual. Just print it out or use the 'TYPE' DOS command to view it.

#### Compaq.

If you have a Compaq the installation steps are very different from those for a regular PC. Please turn to Appendix 4 for complete instructions.

# **Money Back if not Satisfied.**

At any time within sixty days from the date you purchased your Breakthru 286 you can return it for a full refund of your purchase price. Please ship it in accordance with the instructions below.

# **Limited Warranty.**

PCSG, Inc. warrants ita products to be in working order for a period of one year from the date of purchase. Should a PCSG hardware product fail to be in working order during this period PCSG will repair or replace that product at its option at no charge except as set forth below.

This warranty does not include service to the product to repair damage resulting from accident, misuse, disaster or modifications made to the product by non-PCSG persons.

All express and implied warranties for this product are limited in duration to a period of one year from the date of purchase, and no warranties, whether express or implied will apply after this period.

If this product is not in good working order as warranted above your sole remedy shall be repair or replacement as provided above.

In no event will PCSG, Inc be liable to you for any damages, including lost profits, lost savings or any other incidental or consequential damages arising out of the use of or inability to use such product, even if PCSG or a PCSG representative has been advised of the possibility of such damages, or for any claim by any other party.

If you do not accept the terms of this warranty, please return the product immediately for a full refund.

This warranty gives you specific legal rights, and you may also have other rights which may vary from state to state.

# **Shipping Instructions.**

Deliver the product with a copy of the original invoice to:

Personal Computer Support Group, Inc. 11035 Harry Hines #206 Dallas, Texas 75229

You are responsible for the cost of shipping, and for loss or damage in shipment, so we recommend that you insure it.

# **Breakthru 286 Manual Addendum**

This note covers three topics; command line options for BSS.SYS, clock speeds for 80287 math coprocessors and more information about turbo motherboards.

## Command line options for BSS.SYS.

You can switch on your caching at load time with BSS.SYS, and avoid having to use Lightning if you don't want to. This is done by putting the command

## device = BSS.SYS cache on

in your CONFIG.SYS file. This is useful if you want to cache your BIOS (put the R jumper on), but your computer won't boot with the BIOS cached and caching on. Simply put the  $*$  jumper in the vertical position, so that speed switching is enabled and the computer powers up slow. The above command will kick Breakthru into high speed to complete your boot. Put this command in front of any EMS device driver to avoid long waiting during power on self test.

You can define the "hot key" for speed switching from the keyboard without Lightning, too. The "KEY  $=$ " parameter will work with BSS.SYS just the same as it works with L.COM. See Appendix 7 for details. Sample "key" command with BSS.SYS:

 $device = BSS.SYS$  key = RC

### Clock speeds for the 80287 coprocessor.

The 80287 math coprocessor can be run at two speeds. The two speeds available depend on how your computer is set up, but they are always:

- I. The speed of the Breakthru 286
- 2. The speed of your system board.

On the 287 jumper of your Breakthru 286, the first setting is labelled 8 and the second setting is labelled 5. These would be the megahertz speeds on a regular PC and an 8 MHz Breakthru 286. if you have a turbo motherboard that runs at 8 MHz, the setting labelled 5 will run the 287 at 8 MHz. If you have a Breakthru 286-12, the setting labelled 8 will run the 287 at 12 MHz. It is important to buy a 287 that is rated at the speed you intend to run it, since unlike many chips, it is unlikely to work at a higher speed than rated.

# **Appendix 7 - Software utilities**

## Software Speed Switching

If you enable software speed switching with the \* jumper (see Appendix 1), you will need to install the software that does the switch. The switching is performed by two programs acting in concert, namely BSS.SYS (Breakthru Speed Switch) and L.COM (a special version of Lightning).

### BSS.SYS

BSS.SYS must be copied into your boot directory (the same directory as CONFIG.SYS) and specified in your CONFIG.SYS file with the following command:

device=BSS.SYS

BSS.SYS performs several functions. One of these is to work as a GACD. If you have an EMS application such as Desqview that requires a GACD, you must install BSS.SYS whether you need software speed switching or not.

#### Lightning

In addition to performing disk speedup, the Lightning provided with Breakthru can switch the speed of operation by enabling or disabling the Breakthru cache. This switch can happen three ways:

- 1. With a command from the DOS prompt.
- 2. With a hot key combination.
- 3. Automatically for diskette operations.

To slow down the BREAKTHRU 286 from the DOS command line type

L CACHE OFF

To restore the BREAKTHRU 286 to turbo speed from the DOS command line type

## **Contents**

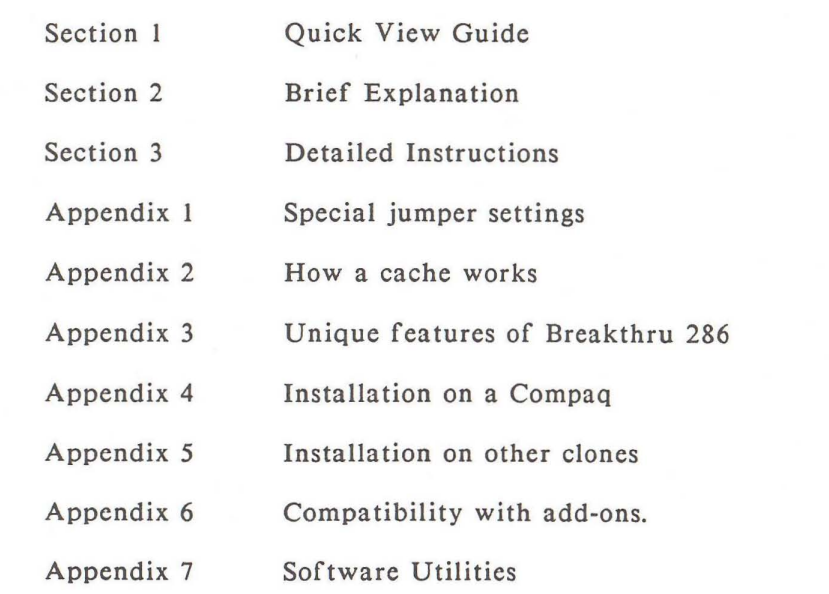

3. 8086 Clones.

The BREAKTHRU 286 is not compatible with computers using an 8086 processor. The pinout on the 8086 is very different from that of the 8088, and there's no way to adapt it. Computers that use the 8086 include the IBM PS2 System 30, and the Compaq Deskpro.

# **Section One**

# **QUICK VIEW GUIDE**

## Simple Steps:

- 1. Turn computer off and remove cover.
- 2. Remove the 8088 processor.
- 3. Insert the math coprocessor dummy plug in the PC.
- 4. Set the cache memory switches on Breakthru 286.
- 5. If you have one, plug the 80287 math coprocessor into Breakthru 286.
- 6. Install the Breakthru 286 in any slot and plug the cable into the vacant 8088 socket.
- 7. Replace the cover on the computer and power up.

# **Appendix 5 - Installation on other clones**

1. Unusual locations for the 8088 and 8087.

The cable on the BREAKTHRU 286 is long enough to reach the processor socket on all the clones we have tested.

Sometimes the 8088 processor is mounted backwards compared to the IBM PC. You can easily accommodate this situation by putting a twist in the cable.

The main point to remember is that the colored stripe on the BREAKTHRU 286 cable should go to the pin 1 end of the 8088 socket. The pin 1 end of the 8088 has a notch in it. and sometimes the number I is printed on your motherboard.

## 2. Turbo Clones.

Some clones offer you the option of running your computer at 8MHz or faster. You must change your FS jumper to work with this higher speed bus - see Appendix 1.

It is VERY IMPORTANT that you don't use any 'Hot Key' combination at your keyboard to try to switch your motherboard to turbo speed and back to regular speed. Your system will certainly crash.

Also, due to the switching method used by some of these clones, it is unfortunately sometimes impossible to set the \* jumper vertical to power up in slow mode with software speed switching enabled. If your system hangs with the cursor showing when you switch it on, make sure the \* jumper is not in the vertical position.

connector it is possible to ha ve one row of prongs miss the plug altogether, which would cause it not to work.

- 10. Install the Breakthru card.
	- a. Fold the Breakthru cable over the top of the disk controller card and the video card, and plug the Breakthru card into the third slot.
- 11. Put it all back together
	- a. Plug in any other add-on cards that you have.
	- b. Replace all the retaining screws for the cards.
	- c. Replace the aluminum cover. Make sure that none of the screw heads are caught under the flange, and make sure that the plastic retaining spacers attached to the inside of this cover are engaging properly on the tops of the boards inside. Tighten up the cover retaining screws.
	- d. Replace the plastic lid. Do it like this: Holding the lid almost vertically make sure that the three hook-lips are engaging properly at the front end of the computer. Also make sure that the lid is centered laterally. Swing the lid down while holding it firmly into the pivot point. Press it gently into place with a satisfying click.
- 12. Plug in and power up.
	- a. Now plug in and power up. If the cursor doesn't swim into view within a few seconds, turn up the brightness. If still no cursor, take it apart and go through all the steps above again. But more carefully.

# **Section Two**

Explanation of the Quick View steps.

This is section two. The third section of this manual has even more detailed explanations of each step, along with illustrations.

- 1. Remove the cover.
	- a. Turn the computer off.
	- b. Unplug the power cord.
	- c. Unscrew the computer cover and carefully pull forward then lift the front to remove.
- 2. Locate and remove the 8088 processor.
	- a. Using the tool provided, carefully pry the processor from its socket, lifting both ends evenly.
	- b. Check that no pins are bent or broken and store thc 8088 safely for later use.
- 3. Insert the dummy plug into the 8087 math coprocessor socket.
	- a. If an 8087 math coprocessor is present, remove it by gently lifting it with the hooked tool provided and store it safely with the 8088.
	- b. Place the dummy plug provided in the coprocessor socket. Ensure that pin one is to the left. Pin one is by the embossed triangle.
- 4. Set the cache memory switches on Breakthru 286.
	- a. Use the chart in section 3 to determine the correct setting for your memory allowance.
	- b. ON position covers both pins in a row; OFF leaves one pin uncovered.
- 5. Plug the 80287 coprocessor into Breakthru 286.

This step is not necessary if you do not have a 287 processor.

- a. Set the JMP3 jumper to the 80287 chip's clock speed (5 or 8MHz).
- b. Carefully press the 80287 math coprocessor into the socket at the top of the board, notched end to the left.
- 6. Install Breakthru 286 and cable.
	- a. Choose an expansion slot near the 8088 socket. Remove and save the screw and bracket.
	- b. Push the ca ble plug into the vacant 8088 socket. This is the most critical step. The first thing to suspect if the board fails to work is a bent pin on this connector due to careless installa tion.
	- c. Slide bottom edge of Breakthru 286 card into expansion slot and secure bracket with screw.
- 7. Replace computer cover and connect power.

Don't forget to reconnect the keyboard and display as well.

a 287 you will need to reset the math coprocessor switch on the motherboard. This is switch 2 on switch block 1 (SWl). Set this switch ON if you DON'T have a 287. If you DO have a 287, set this switch to OFF.

7. Set up the switches on the Breakthru 286.

See section 3 parts 4 and 5 to set up the memory switches and math coprocessor.

- 8. Install the Breakthru cable plug
	- a. Next we need to plug in the Breakthru 286 cable. Hold the Breakthru card in your left hand and locate the plug end of the cable in the 8088 socket with your right. The cable should be oriented away from the disk drive. When the pins are resting exactly into the correct sockets, press the plug firmly home. Bear in mind that bent pins due to faulty installation is the commonest cause of problems when inserting plugs of this kind.
	- b. Rest the Breakthru card on top of the disk drive for a moment.
- 9. Replace the disk and video cards.
	- a. Reinsert the disk controller card, taking care that the inner end engages in the plastic retaining slot. Carefully plug in the disk controller ribbon cable, making sure that it is properly engaged.
	- b. Reinsert the video card, again taking care that the inner end engages in the plastic retaining slot. Carefully plug in the round grey video cable to the prongs at the top of the board. Make sure that both rows of prongs are properly engaging in the plug. With this
- 5. Remoye the 8088 and 8087
- a. This illustration shows the position of the 8088 just behind drive B:.

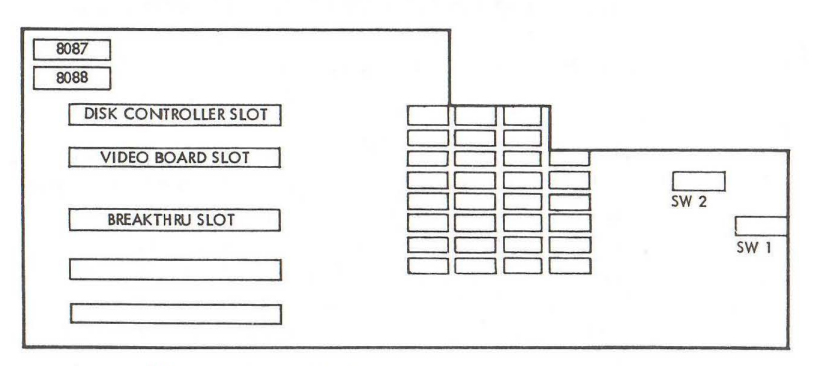

*Illustration A4-2* 

- b. Using the tool provided, lever the 8088 from its socket, making sure that both ends are lifted evenly to avoid bent pins.
- c. The 8087 socket is next to the 8088 processor, almost under drive B:. If you have an 8087, remove it using the tool provided.
- 6. Install the 8087 blanking plug
	- a. Rest the blanking plug over the 8087 socket. Make sure that pin I of the blanking plug is toward the side and the back of the computer. When you are sure that each pin is engaging exactly in the correct socket, carefully rock the plug in all directions to verify that it is exactly in place. Then press it firmly home applying even pressure over the entire top with your fingers. Bear in mind that bent pins is the commonest cause of problems when inserting plugs of this kind.
	- b. If you had an 8087 but you don't have a 287, or if you didn't have an 8087 but you do have

It is easy! Follow these step-by-step instructions and give your computer superior speed-up capabilities.

## Step 1. Turn computer off and remoye coyer.

- a. Turn your computer off.
- b. Disconnect the power cord, and unplug the keyboard and display unit.
- c. Remove the screws securing the computer cover as shown in Illustration #1. Release the cover from the spring closures with a sharp tap with the heel of your hand, then gently pull the cover forward and swing up the front to remove. Set cover and screws aside in a safe place. Note that there is a little screw lug at the center of the back of the cover. Take care not to snag this on any internal cables that may be running over the tops of your expansion boards. This lug will catch on the front panel of the computer, which is why you must swing up the front of the cover in order to completely disengage it.

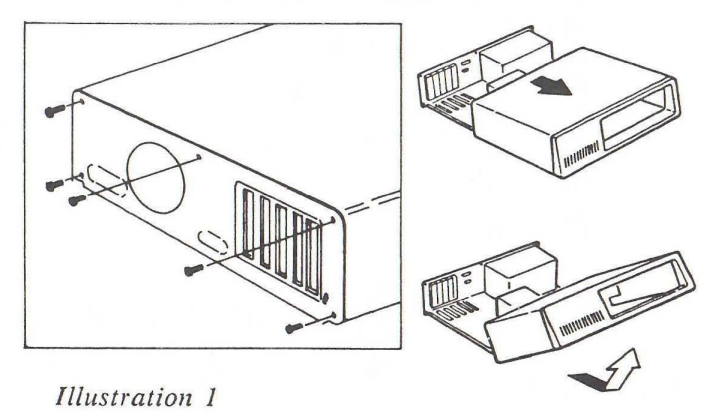

Section 3 Detailed Instructions - Page 1

#### Step 2. Remove the 8088 processor.

- a. Now that the cover has been removed, look inside the back of the exposed computer. You may wish to use an additional source of light to see more clearly inside.
- b. Use Illustration 2 as a guide to help you locate the expansion slots, the 8088 processor socket, and the 8087 math coprocessor socket. These are the components that you will need to familiarize yourself with to install Breakthru 286.
- c. Using the chip pulling tool that we have provided, carefully lift one end of the 8088 processor chip then the other to loosen it. Make sure that you lever both ends evenly, working back and forth until the chip is free.
- d. Check that no pins are bent or broken and store on an anti-static foam pad for possible later use.

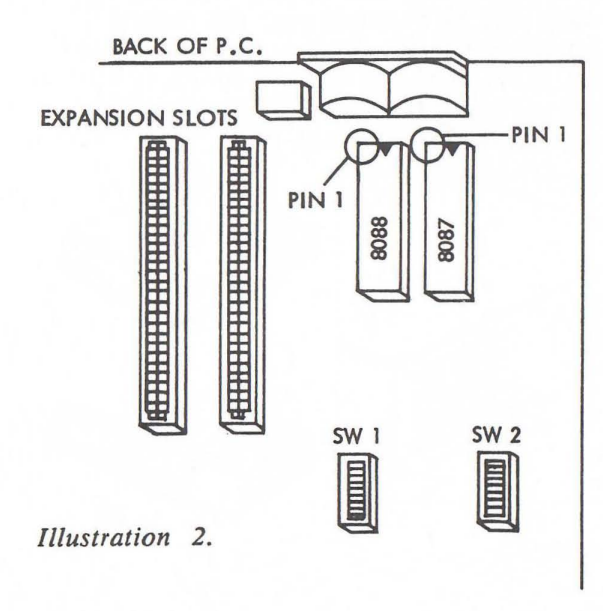

- 4. Remove the expansion boards.
	- a. Take a look at the plug in boards. The two nearest the front of the computer come with it, the shorter one is the disk controller card and the longer one is the video controller card.

Any other cards are add-ons. These could include memory expansion cards, modem cards and hard disk controller cards. If you don't have a slot empty you will have to sacrifice one of these. I got rid of myoid modem card because my multifunction card has a serial port on it and external modems are so cheap these days.

- b. Remove the retaining screws from all the expansion boards including the disk controller and video board. The retaining screws for these two are on the outside of the computer.
- c. Disconnect any cables attached to your add-on cards, marking them carefully for location and sense (direction of plugging in). Pull out the add-on cards and put them carefully to one side.
- d. Disconnect the round, grey cable from the video board, noting carefully where it came from. Pull out the video board and lay it to one side.
- e. Disconnect the ribbon cable from the top of the disk controller card. Don't just yank it. off, it is retained by the little ears at each end. Lever the ears outwards and the connecter will pop off. Pull out the disk controller card and lay it to one side.

drivers, but you are unlikely to cause any damage. But save this technique as a last resort, using the trick is much better.

With the trick: Stand in front of the computer facing the screen. Lean forwards and place your thumbs on the cover about nine inches apart about two inches in from the back of the cover. Your right thumb should be just below and to the left of the nameplate. Make sure your shoulders are directly above your hands so you can apply your entire weight. Curl your fingers over the back of the cover to the seam where the cover and the case meet by the carrying handle. Press downwards on your thumbs very firmly (use your entire weight). The back of the cover will spring outwards. Curl your fingers under the back of the cover and lift it off. Once you get the hang of this you will never mess about with a screwdriver to get it off again.

#### 3. Remove the aluminum inner casing.

- a. Slacken the screws shown in figure 1, but there is no need to remove them entirely, since they engage in slots not holes.
- b. Lift out the aluminum cover.

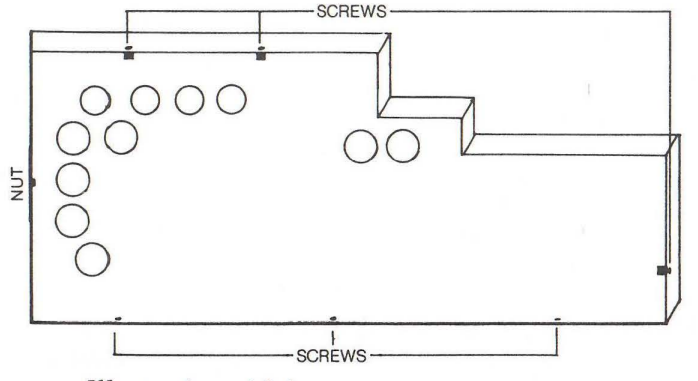

*Illustration* A4-J

## Step 3. Insert coprocessor dummy plug in the PC.

- a. On some PC's there will be an 8087 math coprocessor installed to the right of the 8088 socket. If present, it must be removed:
	- i. With the chip pulling tool that we have provided, carefully remove the 8087 chip the same way you did the 8088 in step 2 above.
	- ii. Store the chip on the anti-static foam pad with the 8088 processor.
- d. Push the dummy plug that we provide into the now empty 8087 socket. Be careful to put the pin I end in the right orientation. On a regular IBM PC or XT this is toward the back of the computer. You can recognise pin 1 by the embossed triangle. Also be very careful that each leg of the plug is aligned exactly over the socket it is to go in before you press it home. The commonest problem in the installation of devices like this is bent pins due to missing the holes.
- e. If you had an 8087 but you don't have a 287, or if you didn't have an 8087 but you do have a 287 you will need to reset the math coprocessor switch on the motherboard. This is switch 2 on switch block 1 (SWI). Set this switch ON if you DON'T have a 287. If you DO have a 287, set this switch to OFF. See Illustration 2 for the location of SW1.

#### Step 4. Set the jumpers on Breakthru 286.

This section deals with two jumper blocks, one at the top left of the board labelled JMP1, and one half way down the right hand side of the board by the metal mounting bracket labelled FS.

a. Breakthru 286 has five jumper clips on five pairs of pins at the top left of the board

Section 3 Detailed Instructions - Page 3

labeled JMP1. You must set three of these clips to indicate the total amount of your system memory. The other two clips deal with caching the BIOS ROM and software speed switching. The FS jumper pins on the right of the board are only of concern to you if you have a 'turbo clone' that runs at BMHz. Here are the settings for the system memory jumpers; the settings for the other jumpers are discussed in detail in Appendix l.

#### TOP LEFT CORNER OF BREAKTHRU 286

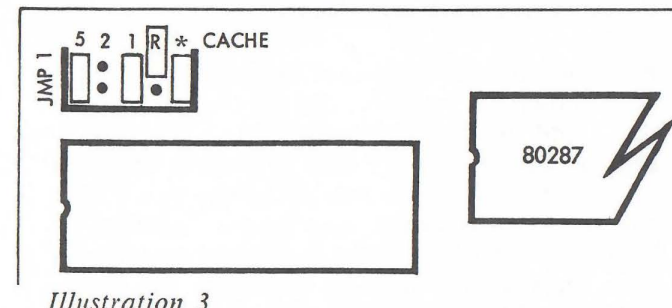

*Illustration 3* 

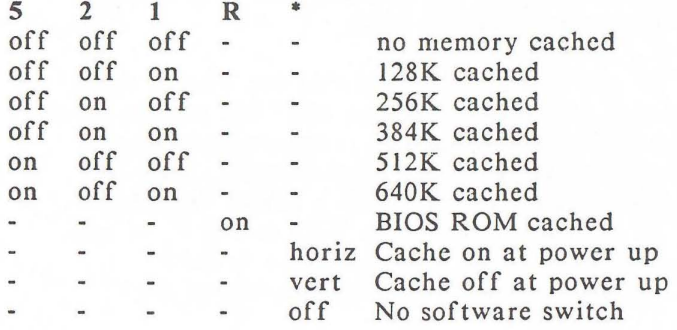

*See Appendix* 1 *for an explanation of Rand* \*

- b. Use this chart to determine the right settings for your memory size. Remember to include both system memory and any additional expansion memory boards, but not any EMS 'above board' memory.
- c. Set your clips as specified on the chart. ON

Section 3 Detailed Instructions - Page 4

# **Appendix 4 - Installation on the Compaq.**

Installation on the Compaq is considerably more complicated than installation on a regular PC, but if you follow these steps carefully you will have no problems.

## Before you start.

We recommend you have the right tools. It is quite possible to remove the screws without a nut driver, but there is a danger of dropping splinters of metal into the computer. So begin by taking off the plastic cover of your computer and checking whether the aluminum inner cover is secured by slot headed hex bolts or torx screws. Torx screws look a bit like phillips screws except that they have a star shaped hole in them rather than a cross. In any event you will need the nut driver. Nut drivers and torx screwdrivers are available for a few dollars at any auto parts store. The sizes you need are Torx T10 (only for more recent models of Compaq), nut driver 1/4" (all models) and nut driver 3/16" (older models only).

You will also need both a medium and a small phillips screwdriver.

1. Switch off and unplug the power cord.

Also unplug all the cables to the expansion boards, such as the printer cable, the serial RS232 cable and so on.

#### 2. Remove the plastic top cover.

This is tough to do unless you know the trick. Even with the trick you need strong hands.

Without the trick: Stick a large flat bladed screwdriver under the cover by the carrying handle and lever it off. This is a frightening process due to the cracking noise, and may take two screw-

Appendix 4 - Page 1

before continuing to the next instruction. The Breakthru 286 buffers its writes, so that the 286 can write to the buffer at high speed, then continue without pause to the next instruction. The buffer logic makes sure that the memory receives the data at the slower rate that it demands, while the processor is getting on with the next operation.

These design refinements justify our claim that the Breakthru 286 is without exception the most technologically advanced speedup board available.

means the clip connects the two pins in a pair. OFF means the clip is positioned to one side so the pins are not connected. We recommend that you do not completely remove any clips. While they may be in the OFF position, you may need to change them in the future due to changes in amount of memory.

- Step 5. If you have one, plug the 80287 math coprocessor into Breakthru 286.
	- a. Locate the 80287 socket and the JMP3 switch on Breakthru 286 as shown in Illustration 4.
	- b. Look at your 80287 chip. If 80287-3 is printed on top, set the JMP3 clip to connect the bottom two pins (5Mhz). If 80287 is printed on top of the chip, set the JMP3 clip to connect the top two pins (8MHz).
	- c. Carefully press the 80287 math coprocessor into the socket provided (see Illustration 4) with its indented end to the left.

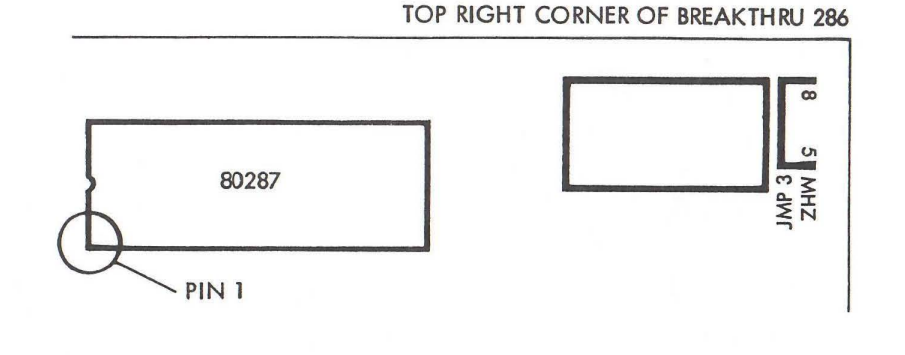

*Illustration 4* 

## Step 6. Install Breakthru 286 and cable.

- a. Connect the Breakthru 286 cable to the 8088 socket as shown in Illustration 5. Ensure that the pins are carefully aligned before you press the plug home. The commonest problem encountered when installing plugs of this kind is bent or broken pins due to misalignment.
- b. Choose an expansion slot near the 8088 socket for installing Breakthru 286. Breakthru 286 is a half slot card so you don't even have to give up a full slot. Remove the screw and mounting bracket from the chosen slot and set them aside.
- c. With the Breakthru 286 mounting bracket facing towards the back of the system unit, insert the connecting bottom edge of Breakthru 286 into the expansion slot (see Illustration 5). Secure its bracket with the screw removed earlier.

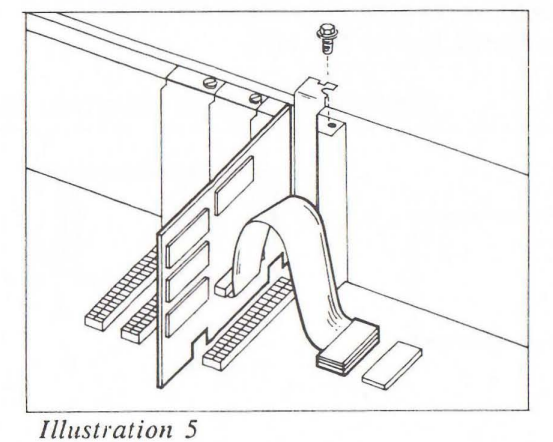

Step 7. Replace cover and connect power.

Replace your computer's cover and reconnect the power cord, keyboard, and display unit. Break· thru 286 is now installed and ready to run.

## **Appendix 3 - Unigue features of the Breakthru 286.**

There are two kinds of speedup board, memory-onboard and caching. Memory-on-board products tend to be more expensive, more bulky and have compatibility problems. Caching products tend to be a little slower. This is because in their quest for lower cost and simpler design, most caching boards run their clock from the system color burst clock at 7.14 MHz, while the memory-on-board products run at 8MHz.

With Breakthru 286 we decided to build in the extra value of an asynchronous clock running at 8MHz. This called for more sophisticated circuit design to synchronize the system bus cycles and some more parts, but we have proved that the 10% speed bonus was worth it.

Competitive caching boards only have 8K bytes of cache. Breakthru 286 offers double this, 16K. This means that the Breakthru 286 is less likely to suffer a cache miss than the competition. More sophisticated circuit design enabled us to use fewer memory chips for this 16K cache than competitors use for the 8K cache!

Although the Intel 86 series of processors is word (two bytes as a pair) oriented, many instructions execute byte memory fetches. Competitive caching boards must always refresh their cache after a cache miss with an entire word even if they only need one byte. This causes two system memory request cycles when only one is needed. Breakthru 286 only fetches the byte it needs, saving an entire system memory access cycle.

When the 286 processor writes to memory, it completes the write cycle about twice as fast as the memory can take it, since it is running at 8MHz and the memory is only running at 4.77MHz. Competitive boards have the 286 wait until the write is complete

## **Appendix 2 - How a cache works.**

A cache is a relatively small, super fast memory physically close to the processor chip. Whenever the processor fetches a byte or word for an instruction or for data, the memory request passes first to the cache. The cache checks to see if it already has the data that the processor wants. If it does (a cache 'hit'), it passes it back to the processor, which proceeds at full speed. Because the cache logic is all in hardware, the cache does all the figuring out for a hit virtually instantaneously, and the processor receives data as fast as it would from fast system memory with no wait states and with no special software.

Unfortunately there is another side to this coin. If the requested byte is not in the cache (a cache 'miss') there is an overhead associated with fetching it from the main system memory. This means that it is possible for a caching type board to be actually slower than a regular PC under some circumstances.

Fortunately these circumstances are sufficiently rare in real applications that they are almost never encountered. One case however will be familiar to you. The power on system test of the PC must not be cached, because if it was, some of the timing sensitive tests would fail. This means that on power up, every memory access for the power up self test is a cache miss, and the power up sequence takes a little longer with the Breakthru than without *it.* 

# **Appendix 1 - The \* . Rand FS jumpers.**

Additional jumpers on the Breakthru 286.

The \* and R jumpers are in the top left corner of the board, in the same jumper block as the main memory size jumpers.

The  $*$  jumper sets the software speed switching. Software speed switching requires the use of Lightning to switch it on and off. There are three positions for this jumper:

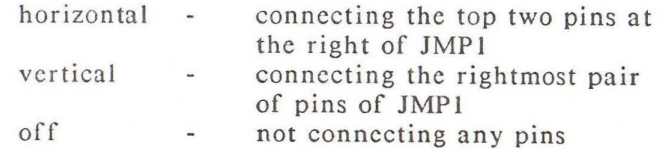

As shipped to you, the "\*" jumper is horizontal. This makes the Breakthru 286 power up going at full speed, and it makes it possible for software such as Lightning to switch the speed of the Breakthru 286 for compatibility with speed sensitive software and slow disk drives.

If you need to power up in slow (non caching) mode, you must put the "\*" jumper in the vertical position. When you do this the Breakthru 286 first powers up in the slow mode, and must be switched into high speed with a command on the DOS command line. The command is:

#### L CACHE ON

This can be in your AUTOEXEC.BAT file or not, as you please. It will not load Lightning, so if you want to take advantage of Lightning disk speedup, you should still have a command in your AUTOEXEC.BAT

## file such as:

## L 1800 abx

which would reserve 1.8MB of your EMS memory for disk caching - see Appendix 7.

Leaving the "\*" jumper off altogether will cause the software speed switching to not work at all, the Breakthru 286 will run at full speed under all circumstances. This is for compatibility with computers which conflict with the method Breakthru uses to switch speeds in software.

The R jumper enables caching of the ROM BIOS area (EOOOOH to FFFFFH). Switching it on increases the speed of screen updates by up to 30%. It has an even more dramatic effect on interpreted BASIC programs. Unfortunately, with the BIOS ROM cached, the power on self test fails, and the computer will not start up. For this reason, you cannot set the R jumper if you wish to power up caching. That is to say, you cannot have the \* jumper horizontal, and the R jumper on. If you wish to cache the BIOS ROMs, you will need to put the \* jumper in the vertical position, and enable caching with the Lightning command:

L cache on

in your AUTOEXEC.BAT file.

The F/S jumper is located half way down the edge of the Breakthru board right by the metal bracket. The S postition is the standard one, for 4.77MHz motherboards such as the regular IBM PC and XT. The F position is for turbo motherboards which run at 8MHz.

NOTE: When EEMS boards that do backfilling in software are used, (JRAM uses a software program in CONFIG.SYS to do this) and this memory below 640K is not used for paging (unlike "DESQview" type multi-taskers) the "5","2","1" jumpers should be set to

reflect the amount of memory after backfilling (typically 640K) and caching should initially be off ("\*" jumper vertical).

## **Appendix 2 - How a cache works.**

A cache is a relatively small, super fast memory physically close to the processor chip. Whenever the processor fetches a byte or word for an instruction or for data, the memory request passes first to the cache. The cache checks to see if it already has the data that the processor wants. If it does (a cache 'hit'), it passes it back to the processor, which proceeds at full speed. Because the cache logic is all in hardware, the cache does all the figuring out for a hit virtually instantaneously, and the processor receives data as fast as it would from fast system memory with no wait states and with no special software.

Unfortunately there is another side to this coin. If the requested byte is not in the cache (a cache 'miss') there is an overhead associated with fetching it from the main system memory. This means that it is possible for a caching type board to be actually slower than a regular PC under some circumstances.

Fortunately these circumstances are sufficiently rare in real applications that they are almost never encountered. One case however will be familiar to you. The power on system test of the PC must not be cached, because if it was, some of the timing sensitive tests would fail. This means that on power up, every memory access for the power up self test is a cache miss, and the power up sequence takes a little longer with the Breakthru than without *it.* 

# **Appendix 1 - The \* . Rand FS jumpers.**

Additional jumpers on the Breakthru 286.

The \* and R jumpers are in the top left corner of the board, in the same jumper block as the main memory size jumpers.

The  $*$  jumper sets the software speed switching. Software speed switching requires the use of Lightning to switch it on and off. There are three positions for this jumper:

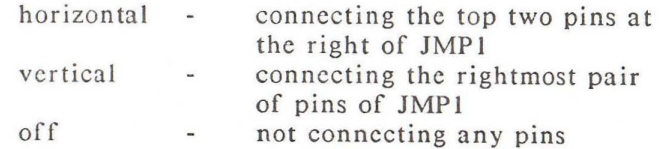

As shipped to you, the "\*" jumper is horizontal. This makes the Breakthru 286 power up going at full speed, and it makes it possible for software such as Lightning to switch the speed of the Breakthru 286 for compatibility with speed sensitive software and slow disk drives.

If you need to power up in slow (non caching) mode, you must put the "\*" jumper in the vertical position. When you do this the Breakthru 286 first powers up in the slow mode, and must be switched into high speed with a command on the DOS command line. The command is:

#### L CACHE ON

This can be in your AUTOEXEC.BAT file or not, as you please. It will not load Lightning, so if you want to take advantage of Lightning disk speedup, you should still have a command in your AUTOEXEC.BAT

## Step 6. Install Breakthru 286 and cable.

- a. Connect the Breakthru 286 cable to the 8088 socket as shown in Illustration 5. Ensure that the pins are carefully aligned before you press the plug home. The commonest problem encountered when installing plugs of this kind is bent or broken pins due to misalignment.
- b. Choose an expansion slot near the 8088 socket for installing Breakthru 286. Breakthru 286 is a half slot card so you don't even have to give up a full slot. Remove the screw and mounting bracket from the chosen slot and set them aside.
- c. With the Breakthru 286 mounting bracket facing towards the back of the system unit, insert the connecting bottom edge of Breakthru 286 into the expansion slot (see Illustration 5). Secure its bracket with the screw removed earlier.

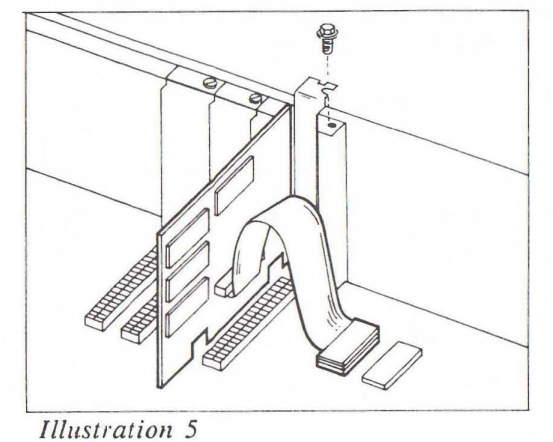

Step 7. Replace cover and connect power.

Replace your computer's cover and reconnect the power cord, keyboard, and display unit. Break· thru 286 is now installed and ready to run.

## **Appendix 3 - Unigue features of the Breakthru 286.**

There are two kinds of speedup board, memory-onboard and caching. Memory-on-board products tend to be more expensive, more bulky and have compatibility problems. Caching products tend to be a little slower. This is because in their quest for lower cost and simpler design, most caching boards run their clock from the system color burst clock at 7.14 MHz, while the memory-on-board products run at 8MHz.

With Breakthru 286 we decided to build in the extra value of an asynchronous clock running at 8MHz. This called for more sophisticated circuit design to synchronize the system bus cycles and some more parts, but we have proved that the 10% speed bonus was worth it.

Competitive caching boards only have 8K bytes of cache. Breakthru 286 offers double this, 16K. This means that the Breakthru 286 is less likely to suffer a cache miss than the competition. More sophisticated circuit design enabled us to use fewer memory chips for this 16K cache than competitors use for the 8K cache!

Although the Intel 86 series of processors is word (two bytes as a pair) oriented, many instructions execute byte memory fetches. Competitive caching boards must always refresh their cache after a cache miss with an entire word even if they only need one byte. This causes two system memory request cycles when only one is needed. Breakthru 286 only fetches the byte it needs, saving an entire system memory access cycle.

When the 286 processor writes to memory, it completes the write cycle about twice as fast as the memory can take it, since it is running at 8MHz and the memory is only running at 4.77MHz. Competitive boards have the 286 wait until the write is complete

before continuing to the next instruction. The Breakthru 286 buffers its writes, so that the 286 can write to the buffer at high speed, then continue without pause to the next instruction. The buffer logic makes sure that the memory receives the data at the slower rate that it demands, while the processor is getting on with the next operation.

These design refinements justify our claim that the Breakthru 286 is without exception the most technologically advanced speedup board available.

means the clip connects the two pins in a pair. OFF means the clip is positioned to one side so the pins are not connected. We recommend that you do not completely remove any clips. While they may be in the OFF position, you may need to change them in the future due to changes in amount of memory.

- Step 5. If you have one, plug the 80287 math coprocessor into Breakthru 286.
	- a. Locate the 80287 socket and the JMP3 switch on Breakthru 286 as shown in Illustration 4.
	- b. Look at your 80287 chip. If 80287-3 is printed on top, set the JMP3 clip to connect the bottom two pins (5Mhz). If 80287 is printed on top of the chip, set the JMP3 clip to connect the top two pins (8MHz).
	- c. Carefully press the 80287 math coprocessor into the socket provided (see Illustration 4) with its indented end to the left.

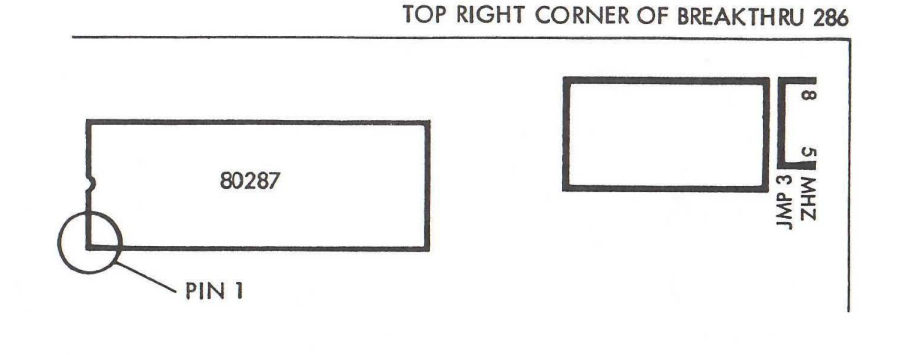

*Illustration 4* 

labeled JMP1. You must set three of these clips to indicate the total amount of your system memory. The other two clips deal with caching the BIOS ROM and software speed switching. The FS jumper pins on the right of the board are only of concern to you if you have a 'turbo clone' that runs at BMHz. Here are the settings for the system memory jumpers; the settings for the other jumpers are discussed in detail in Appendix l.

#### TOP LEFT CORNER OF BREAKTHRU 286

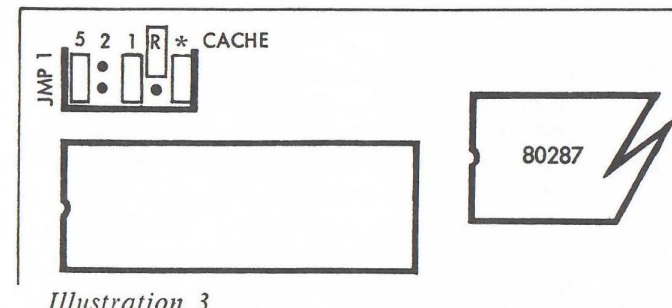

*Illustration 3* 

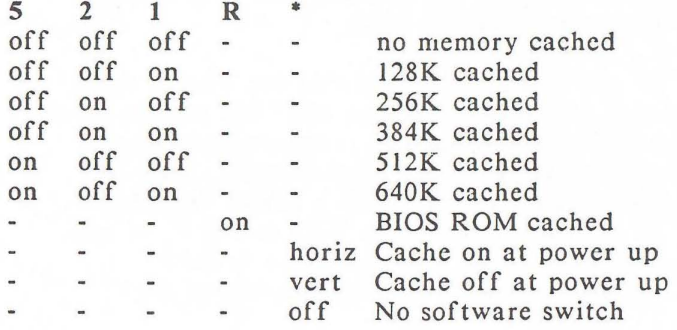

*See Appendix* 1 *for an explanation of Rand* \*

- b. Use this chart to determine the right settings for your memory size. Remember to include both system memory and any additional expansion memory boards, but not any EMS 'above board' memory.
- c. Set your clips as specified on the chart. ON

Section 3 Detailed Instructions - Page 4

# **Appendix 4 - Installation on the Compaq.**

Installation on the Compaq is considerably more complicated than installation on a regular PC, but if you follow these steps carefully you will have no problems.

## Before you start.

We recommend you have the right tools. It is quite possible to remove the screws without a nut driver, but there is a danger of dropping splinters of metal into the computer. So begin by taking off the plastic cover of your computer and checking whether the aluminum inner cover is secured by slot headed hex bolts or torx screws. Torx screws look a bit like phillips screws except that they have a star shaped hole in them rather than a cross. In any event you will need the nut driver. Nut drivers and torx screwdrivers are available for a few dollars at any auto parts store. The sizes you need are Torx T10 (only for more recent models of Compaq), nut driver 1/4" (all models) and nut driver 3/16" (older models only).

You will also need both a medium and a small phillips screwdriver.

1. Switch off and unplug the power cord.

Also unplug all the cables to the expansion boards, such as the printer cable, the serial RS232 cable and so on.

#### 2. Remove the plastic top cover.

This is tough to do unless you know the trick. Even with the trick you need strong hands.

Without the trick: Stick a large flat bladed screwdriver under the cover by the carrying handle and lever it off. This is a frightening process due to the cracking noise, and may take two screw-

Appendix 4 - Page 1

drivers, but you are unlikely to cause any damage. But save this technique as a last resort, using the trick is much better.

With the trick: Stand in front of the computer facing the screen. Lean forwards and place your thumbs on the cover about nine inches apart about two inches in from the back of the cover. Your right thumb should be just below and to the left of the nameplate. Make sure your shoulders are directly above your hands so you can apply your entire weight. Curl your fingers over the back of the cover to the seam where the cover and the case meet by the carrying handle. Press downwards on your thumbs very firmly (use your entire weight). The back of the cover will spring outwards. Curl your fingers under the back of the cover and lift it off. Once you get the hang of this you will never mess about with a screwdriver to get it off again.

#### 3. Remove the aluminum inner casing.

- a. Slacken the screws shown in figure 1, but there is no need to remove them entirely, since they engage in slots not holes.
- b. Lift out the aluminum cover.

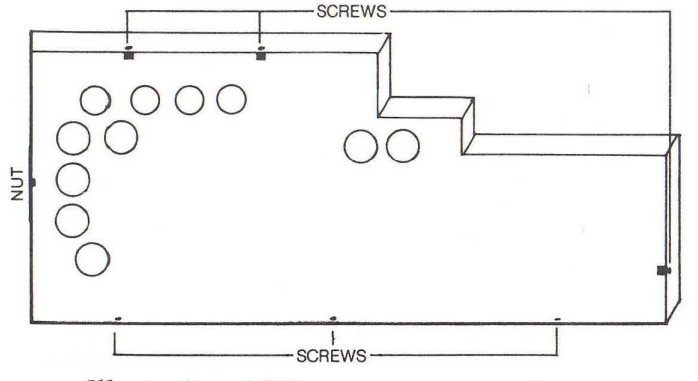

*Illustration* A4-J

## Step 3. Insert coprocessor dummy plug in the PC.

- a. On some PC's there will be an 8087 math coprocessor installed to the right of the 8088 socket. If present, it must be removed:
	- i. With the chip pulling tool that we have provided, carefully remove the 8087 chip the same way you did the 8088 in step 2 above.
	- ii. Store the chip on the anti-static foam pad with the 8088 processor.
- d. Push the dummy plug that we provide into the now empty 8087 socket. Be careful to put the pin I end in the right orientation. On a regular IBM PC or XT this is toward the back of the computer. You can recognise pin 1 by the embossed triangle. Also be very careful that each leg of the plug is aligned exactly over the socket it is to go in before you press it home. The commonest problem in the installation of devices like this is bent pins due to missing the holes.
- e. If you had an 8087 but you don't have a 287, or if you didn't have an 8087 but you do have a 287 you will need to reset the math coprocessor switch on the motherboard. This is switch 2 on switch block 1 (SWI). Set this switch ON if you DON'T have a 287. If you DO have a 287, set this switch to OFF. See Illustration 2 for the location of SW1.

#### Step 4. Set the jumpers on Breakthru 286.

This section deals with two jumper blocks, one at the top left of the board labelled JMP1, and one half way down the right hand side of the board by the metal mounting bracket labelled FS.

a. Breakthru 286 has five jumper clips on five pairs of pins at the top left of the board

Section 3 Detailed Instructions - Page 3

#### Step 2. Remove the 8088 processor.

- a. Now that the cover has been removed, look inside the back of the exposed computer. You may wish to use an additional source of light to see more clearly inside.
- b. Use Illustration 2 as a guide to help you locate the expansion slots, the 8088 processor socket, and the 8087 math coprocessor socket. These are the components that you will need to familiarize yourself with to install Breakthru 286.
- c. Using the chip pulling tool that we have provided, carefully lift one end of the 8088 processor chip then the other to loosen it. Make sure that you lever both ends evenly, working back and forth until the chip is free.
- d. Check that no pins are bent or broken and store on an anti-static foam pad for possible later use.

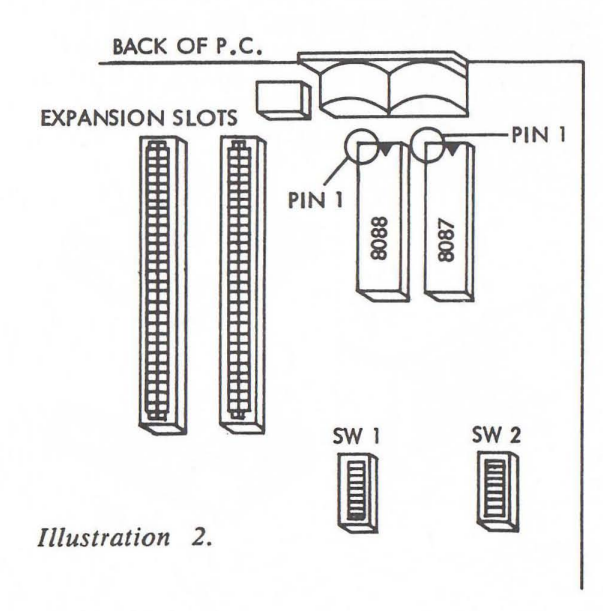

- 4. Remove the expansion boards.
	- a. Take a look at the plug in boards. The two nearest the front of the computer come with it, the shorter one is the disk controller card and the longer one is the video controller card.

Any other cards are add-ons. These could include memory expansion cards, modem cards and hard disk controller cards. If you don't have a slot empty you will have to sacrifice one of these. I got rid of myoid modem card because my multifunction card has a serial port on it and external modems are so cheap these days.

- b. Remove the retaining screws from all the expansion boards including the disk controller and video board. The retaining screws for these two are on the outside of the computer.
- c. Disconnect any cables attached to your add-on cards, marking them carefully for location and sense (direction of plugging in). Pull out the add-on cards and put them carefully to one side.
- d. Disconnect the round, grey cable from the video board, noting carefully where it came from. Pull out the video board and lay it to one side.
- e. Disconnect the ribbon cable from the top of the disk controller card. Don't just yank it. off, it is retained by the little ears at each end. Lever the ears outwards and the connecter will pop off. Pull out the disk controller card and lay it to one side.
- 5. Remoye the 8088 and 8087
- a. This illustration shows the position of the 8088 just behind drive B:.

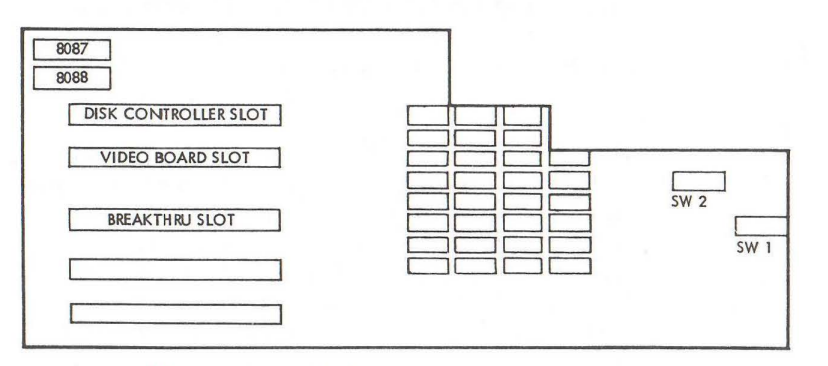

*Illustration A4-2* 

- b. Using the tool provided, lever the 8088 from its socket, making sure that both ends are lifted evenly to avoid bent pins.
- c. The 8087 socket is next to the 8088 processor, almost under drive B:. If you have an 8087, remove it using the tool provided.
- 6. Install the 8087 blanking plug
	- a. Rest the blanking plug over the 8087 socket. Make sure that pin I of the blanking plug is toward the side and the back of the computer. When you are sure that each pin is engaging exactly in the correct socket, carefully rock the plug in all directions to verify that it is exactly in place. Then press it firmly home applying even pressure over the entire top with your fingers. Bear in mind that bent pins is the commonest cause of problems when inserting plugs of this kind.
	- b. If you had an 8087 but you don't have a 287, or if you didn't have an 8087 but you do have

It is easy! Follow these step-by-step instructions and give your computer superior speed-up capabilities.

## Step 1. Turn computer off and remove cover.

- a. Turn your computer off.
- b. Disconnect the power cord, and unplug the keyboard and display unit.
- c. Remove the screws securing the computer cover as shown in Illustration #1. Release the cover from the spring closures with a sharp tap with the heel of your hand, then gently pull the cover forward and swing up the front to remove. Set cover and screws aside in a safe place. Note that there is a little screw lug at the center of the back of the cover. Take care not to snag this on any internal cables that may be running over the tops of your expansion boards. This lug will catch on the front panel of the computer, which is why you must swing up the front of the cover in order to completely disengage it.

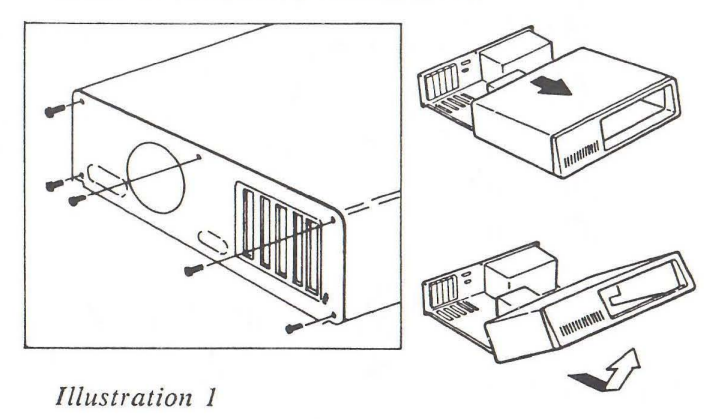

Section 3 Detailed Instructions - Page 1

- 4. Set the cache memory switches on Breakthru 286.
	- a. Use the chart in section 3 to determine the correct setting for your memory allowance.
	- b. ON position covers both pins in a row; OFF leaves one pin uncovered.
- 5. Plug the 80287 coprocessor into Breakthru 286.

This step is not necessary if you do not have a 287 processor.

- a. Set the JMP3 jumper to the 80287 chip's clock speed (5 or 8MHz).
- b. Carefully press the 80287 math coprocessor into the socket at the top of the board, notched end to the left.
- 6. Install Breakthru 286 and cable.
	- a. Choose an expansion slot near the 8088 socket. Remove and save the screw and bracket.
	- b. Push the ca ble plug into the vacant 8088 socket. This is the most critical step. The first thing to suspect if the board fails to work is a bent pin on this connector due to careless installa tion.
	- c. Slide bottom edge of Breakthru 286 card into expansion slot and secure bracket with screw.
- 7. Replace computer cover and connect power.

Don't forget to reconnect the keyboard and display as well.

a 287 you will need to reset the math coprocessor switch on the motherboard. This is switch 2 on switch block 1 (SWl). Set this switch ON if you DON'T have a 287. If you DO have a 287, set this switch to OFF.

7. Set up the switches on the Breakthru 286.

See section 3 parts 4 and 5 to set up the memory switches and math coprocessor.

- 8. Install the Breakthru cable plug
	- a. Next we need to plug in the Breakthru 286 cable. Hold the Breakthru card in your left hand and locate the plug end of the cable in the 8088 socket with your right. The cable should be oriented away from the disk drive. When the pins are resting exactly into the correct sockets, press the plug firmly home. Bear in mind that bent pins due to faulty installation is the commonest cause of problems when inserting plugs of this kind.
	- b. Rest the Breakthru card on top of the disk drive for a moment.
- 9. Replace the disk and video cards.
	- a. Reinsert the disk controller card, taking care that the inner end engages in the plastic retaining slot. Carefully plug in the disk controller ribbon cable, making sure that it is properly engaged.
	- b. Reinsert the video card, again taking care that the inner end engages in the plastic retaining slot. Carefully plug in the round grey video cable to the prongs at the top of the board. Make sure that both rows of prongs are properly engaging in the plug. With this

connector it is possible to ha ve one row of prongs miss the plug altogether, which would cause it not to work.

- 10. Install the Breakthru card.
	- a. Fold the Breakthru cable over the top of the disk controller card and the video card, and plug the Breakthru card into the third slot.
- 11. Put it all back together
	- a. Plug in any other add-on cards that you have.
	- b. Replace all the retaining screws for the cards.
	- c. Replace the aluminum cover. Make sure that none of the screw heads are caught under the flange, and make sure that the plastic retaining spacers attached to the inside of this cover are engaging properly on the tops of the boards inside. Tighten up the cover retaining screws.
	- d. Replace the plastic lid. Do it like this: Holding the lid almost vertically make sure that the three hook-lips are engaging properly at the front end of the computer. Also make sure that the lid is centered laterally. Swing the lid down while holding it firmly into the pivot point. Press it gently into place with a satisfying click.
- 12. Plug in and power up.
	- a. Now plug in and power up. If the cursor doesn't swim into view within a few seconds, turn up the brightness. If still no cursor, take it apart and go through all the steps above again. But more carefully.

# **Section Two**

Explanation of the Quick View steps.

This is section two. The third section of this manual has even more detailed explanations of each step, along with illustrations.

- 1. Remove the cover.
	- a. Turn the computer off.
	- b. Unplug the power cord.
	- c. Unscrew the computer cover and carefully pull forward then lift the front to remove.
- 2. Locate and remove the 8088 processor.
	- a. Using the tool provided, carefully pry the processor from its socket, lifting both ends evenly.
	- b. Check that no pins are bent or broken and store thc 8088 safely for later use.
- 3. Insert the dummy plug into the 8087 math coprocessor socket.
	- a. If an 8087 math coprocessor is present, remove it by gently lifting it with the hooked tool provided and store it safely with the 8088.
	- b. Place the dummy plug provided in the coprocessor socket. Ensure that pin one is to the left. Pin one is by the embossed triangle.

# **Appendix 5 - Installation on other clones**

1. Unusual locations for the 8088 and 8087.

The cable on the BREAKTHRU 286 is long enough to reach the processor socket on all the clones we have tested.

Sometimes the 8088 processor is mounted backwards compared to the IBM PC. You can easily accommodate this situation by putting a twist in the cable.

The main point to remember is that the colored stripe on the BREAKTHRU 286 cable should go to the pin 1 end of the 8088 socket. The pin 1 end of the 8088 has a notch in it. and sometimes the number I is printed on your motherboard.

## 2. Turbo Clones.

Some clones offer you the option of running your computer at 8MHz or faster. You must change your FS jumper to work with this higher speed bus - see Appendix 1.

It is VERY IMPORTANT that you don't use any 'Hot Key' combination at your keyboard to try to switch your motherboard to turbo speed and back to regular speed. Your system will certainly crash.

Also, due to the switching method used by some of these clones, it is unfortunately sometimes impossible to set the \* jumper vertical to power up in slow mode with software speed switching enabled. If your system hangs with the cursor showing when you switch it on, make sure the \* jumper is not in the vertical position.

3. 8086 Clones.

The BREAKTHRU 286 is not compatible with computers using an 8086 processor. The pinout on the 8086 is very different from that of the 8088, and there's no way to adapt it. Computers that use the 8086 include the IBM PS2 System 30, and the Compaq Deskpro.

# **Section One**

# **QUICK VIEW GUIDE**

## Simple Steps:

- 1. Turn computer off and remove cover.
- 2. Remove the 8088 processor.
- 3. Insert the math coprocessor dummy plug in the PC.
- 4. Set the cache memory switches on Breakthru 286.
- 5. If you have one, plug the 80287 math coprocessor into Breakthru 286.
- 6. Install the Breakthru 286 in any slot and plug the cable into the vacant 8088 socket.
- 7. Replace the cover on the computer and power up.

# **Appendix 6 - Compatibility with add-ons.**

If you have a board in your system that can only go in slot 8 of an XT, such as the IBM 3270 board, you will need to disable software speed switching by leaving the \* jumper off.

If you have an EEMS board that you are using to backfill your system RAM, for example the JRAM III or the AST Premium, you must boot with the caching disabled, or the EEMS board will be confused by the cache. This means that you will be unable to cache your BIOS, which is no great loss unless you run lots of interpreted BASIC programs. Remember to put L CACHE ON in your AUTOEXEC.BAT file to enable caching after startup - see Appendix I.

Generally speaking it is most unlikely that you will encounter a hardware incompatibility with the BREAKTHRU 286. Software incompatibilities are also rare. If you do find a program that will not run at the BREAKTHRU 286 high speed, try typing L CACHE OFF at the DOS prompt to slow BREAKTHRU 286 down before running that program. You can go back to L CACHE ON after exiting the incompatible program.

# **Appendix 7 - Software utilities**

## Software Speed Switching

If you enable software speed switching with the \* jumper (see Appendix 1), you will need to install the software that does the switch. The switching is performed by two programs acting in concert, namely BSS.SYS (Breakthru Speed Switch) and L.COM (a special version of Lightning).

## BSS.SYS

BSS.SYS must be copied into your boot directory (the same directory as CONFIG.SYS) and specified in your CONFIG.SYS file with the following command:

device=BSS.SYS

BSS.SYS performs several functions. One of these is to work as a GACD. If you have an EMS application such as Desqview that requires a GACD, you must install BSS.SYS whether you need software speed switching or not.

#### Lightning

In addition to performing disk speedup, the Lightning provided with Breakthru can switch the speed of operation by enabling or disabling the Breakthru cache. This switch can happen three ways:

- 1. With a command from the DOS prompt.
- 2. With a hot key combination.
- 3. Automatically for diskette operations.

To slow down the BREAKTHRU 286 from the DOS command line type

L CACHE OFF

To restore the BREAKTHRU 286 to turbo speed from the DOS command line type

## **Contents**

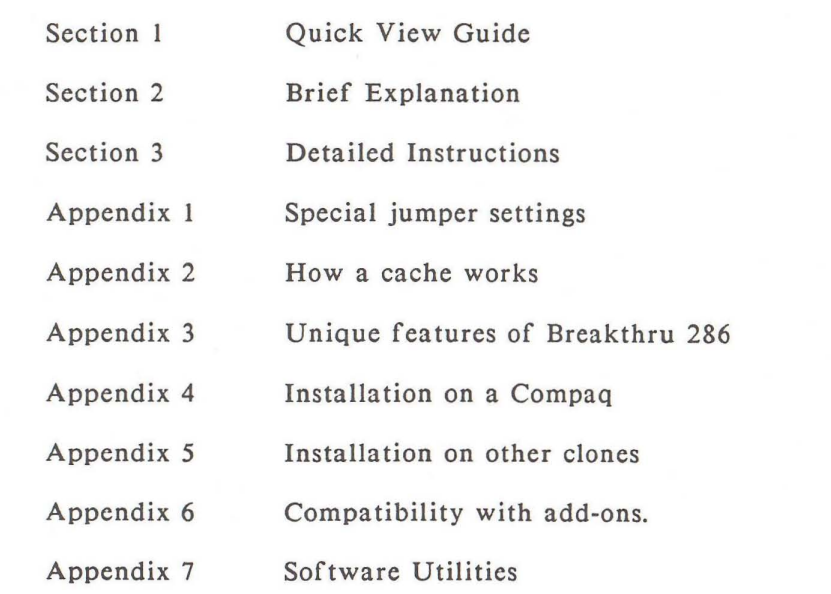

#### L CACHE ON

These commands can either be entered interactively from the keyboard, or they can be in a batch file such as AUTOEXEC.BAT.

To define a hot key combination for switching the cache, you use the the command  $'L$  KEY=' and then a combination of letters saying what the hot key combination should be. Select two or more letters from this list:

- L Left shift key
- R Right shift *key*
- C Control (Ctrl) key
- A Alt key

So if for example you wanted to switch Breakthru speed by the right shift key and the Ctrl key together, you would type the command

L KEY=RC

Like all Lightning commands, this is typed at the DOS prompt, and it can be in a batch file or typed directly from the keyboard.

Lightning is smart enough to figure out when you want to access one of your slow floppy disks while running at full speed. With Breakthru running at full speed your floppy disk drive may be too slow and give error messages such as

Not ready error reading drive A

Lightning can automatically slow down your BREAKTHRU 286 for floppy accesses, for dramatically better floppy compatibility.

If you are unfortunate enough to get an error message like the above, tell Lightning to slow Breakthru down for the problem drive. You do it like this: suppose the problem drive was A. Use the parameter AX when you first invoke Lightning. If drives B and A gave errors, you would use the parameter ABX and so on. The command line for Lightning would look like this:

#### L 1800 AX

This would reserve l.8 megabytes of above board memory for Lightning and install speed compensation for drive A. If due to lack of memory you don't want to take advantage of Lightning's disk caching, but you still want to use the speed compensation feature, simply tell Lightning to use zero memory for caching like this:

## L 0 AX

If you have switched on speed compensation for drive A, but want to switch it off for some reason, you can tell Lightning like this:

#### L AY

#### TEST286 and INVEN

To help verify that your Breakthru is running as it should, we have included two utilities on your Lightning diskette. They are called TEST286.EXE and INVEN.EXE.

TEST286.EXE puts your Breakthru through it's paces. It is run on every board before it is shipped, so it is very unlikely to register an error.

INVEN.EXE explores your system and tries to figure out what's installed. It will give you a list of what it finds. Try it out for fun. If it's wrong we'd appreciate a call so we can update the program. It's main use is to help pinpoint math coprocessor or floppy diskette problems due to motherboard switch settings being faulty.

# **Breakthru 286 Installation**

How detailed do you need your instructions?

Use the set of instructions which suits your needs. Whether you are Expert, Experienced or Novice, we have instructions that will tell you what you need to know.

This manual is divided into three sections. Each section covers the same installation steps, but the second is more detailed than the first and the third is the most detailed and is illustrated.

#### Please take care.

w.

By the way, the installation process is simple and virtually foolproof. But do be careful when plugging the cable and the 8087 blanking plug in. It is possible to bend the pins if they are not lined up perfectly.

#### Additional Documentation.

Please check the Lightning diskette included with this Breakthru 286 for a file called

#### EXTRA. DOC

If present, this file contains additional information not included in this manual. Just print it out or use the 'TYPE' DOS command to view it.

#### Compaq.

If you have a Compaq the installation steps are very different from those for a regular PC. Please turn to Appendix 4 for complete instructions.